## Webex Suite ミーティングプラットフォームがまもなく登場しま す。

## 重要な情報 オンコンコンコンコンコンコンターフェイスの変更

なぜこんなことが起こるの か。

## Webex Suite Meeting Platform

は、Webex アプリケーションと デバイス全体で統合されたミー ティング エクスペリエンスへの ジャーニーの意図した結果で す。 1 つのアプリケーションと 1 つのアーキテクチャにより、 ハイブリッドワークの強化と最 適化されたエクスペリエンスを 提供します。

## 主な利点:

- ネイティブ Webex アプリ のミーティング体験で素早 くミーティングに参加する
- Webex スペース内からフ ル機能のミーティングを開 始、スケジュール、参加す る
- すべての Webex ワークロ ードミーティング、通話、 メッセージング、ホワイト ボードを 1 つのプラットフ ォームから供給

改善されたエクスペリエンスの 概要を簡単に見たいですか? [こ](https://cisco.bravais.com/s/LtrTIgwHER2W5KmeM5Ay) [れを見て](https://cisco.bravais.com/s/LtrTIgwHER2W5KmeM5Ay)!

すべてのユーザー インターフェ イスの変更[をここに表示](https://help.webex.com/en-us/article/m61d8eb/Webex-App-%7C-About-the-Webex-Suite-meeting-platform#reference-template_3739eeeb-2f7a-4984-93fd-4cf203de6dec)

[Webex Suite Meeting Platform](https://help.webex.com/en-us/article/m61d8eb/Webex-App-%7C-About-the-Webex-Suite-meeting-platform#task-template_143a8555-0caf-4e0f-b2b2-4d1420ef17e8)  [でミーティングが実行されてい](https://help.webex.com/en-us/article/m61d8eb/Webex-App-%7C-About-the-Webex-Suite-meeting-platform#task-template_143a8555-0caf-4e0f-b2b2-4d1420ef17e8) [るかどうかを確認します。](https://help.webex.com/en-us/article/m61d8eb/Webex-App-%7C-About-the-Webex-Suite-meeting-platform#task-template_143a8555-0caf-4e0f-b2b2-4d1420ef17e8)

ミーティングで、[ミーティング] をクリックします。

情報 > セキュリティ。 ミーティ ング プラットフォームと表示さ れている場合:

商用 (Webex スイート)、Webex ミーティングは Webex スイー トのミーティングプラットフォ ームを使用します。 これが表示 されない場合、Webex ミーティ ングはまだ新しいプラットフォ ーム上で実行されていません。

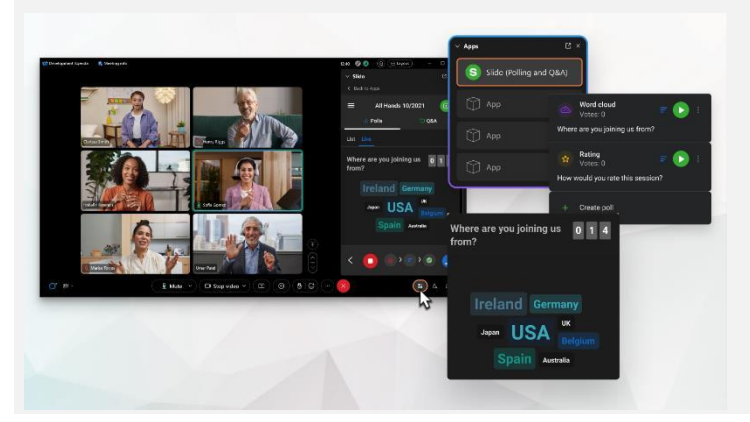

私たちの投票と Q&A は大きなアップグレ ードをしました!

Slido がネイティブ Webex 投票と Q&A を置き 換えています。 Slido は強力な機能強化と、オ ーディエンスエンゲージメントに関するリアル タイムのインサイトを提供します。 Slido に関 する詳細情報とその他の特典[はこちらか](https://help.webex.com/en-us/article/nshu3xu/Polls-in-Slido)らご覧 いただけます。

メニューバーはどこですか?

メニューバーの設定が文脈に合わせて変更され、[音声 オプション*]*、*[*ビデオオプション*]*、*[*共有*]*、[その他のオ プション*]*の順に表示されるようになりました。

たとえば、ドロップダウンから音声オプションにアク

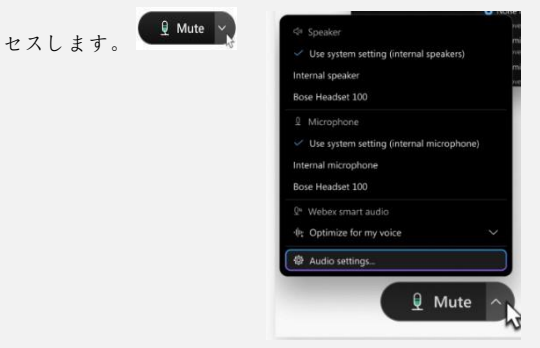

参加者を管理する必要がありますか?

ミーティング コントロールの [その他のオプション] ■ に移動し て、ミーティング オプションにアクセスし、ブレイクアウト セッ ションやホワイトボードなどの機能を有効にします。

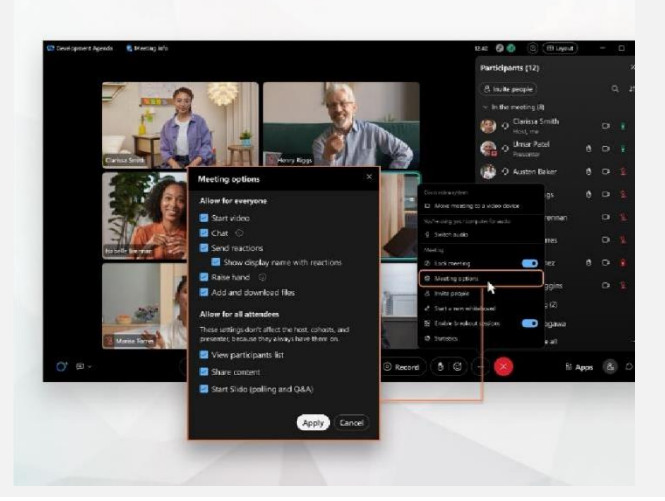

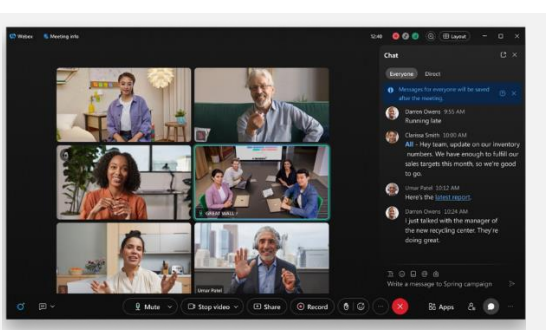

チャットは、より楽しく、魅力的になりました。

チャットがアップグレードされ、Webex アプリのメッセージング エクスペリエンスが反映されます。 ミーティング参加者は、スレ ッドでの応答、ファイルの追加、マークダウン、リアクション、ま たは GIF を使用して参加できます。

リフレッシュが必要ですか? こちらの記事をご確認ください。

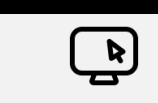

Webex ヘルプセンター

Webex Suite Meeting Platform で発生するすべての 変更と更新を確認するには[、この記事を](https://help.webex.com/en-us/article/m61d8eb/Webex-App-%7C-About-the-Webex-Suite-meeting-platform#reference-template_f7d2230b-bb3f-4d88-b7b5-d012273b4e4c)参照してく ださい。

[Webex Academy](https://academy.webex.com/pages/48/home) にご登録いただくと、Webex の すべての機能に関するセルフペースのコースや簡単 なビデオチュートリアルでいつでも学習できます。 ライブクラスにもご登録いただけます。

オンラインクラス

リソース

学び続けろ!

Webex の使用方法を学習します。 みんな働き方が違 う! [ベストプラクティスと高度な機能を](https://www.essentials.webex.com/use-the-webex-suite/do-more/best-practices)チェックし て、日々の業務をカスタマイズしましょう。

Cisco Confidential

Webex Suite ミーティングプラットフォームがまもなく登場しま す。

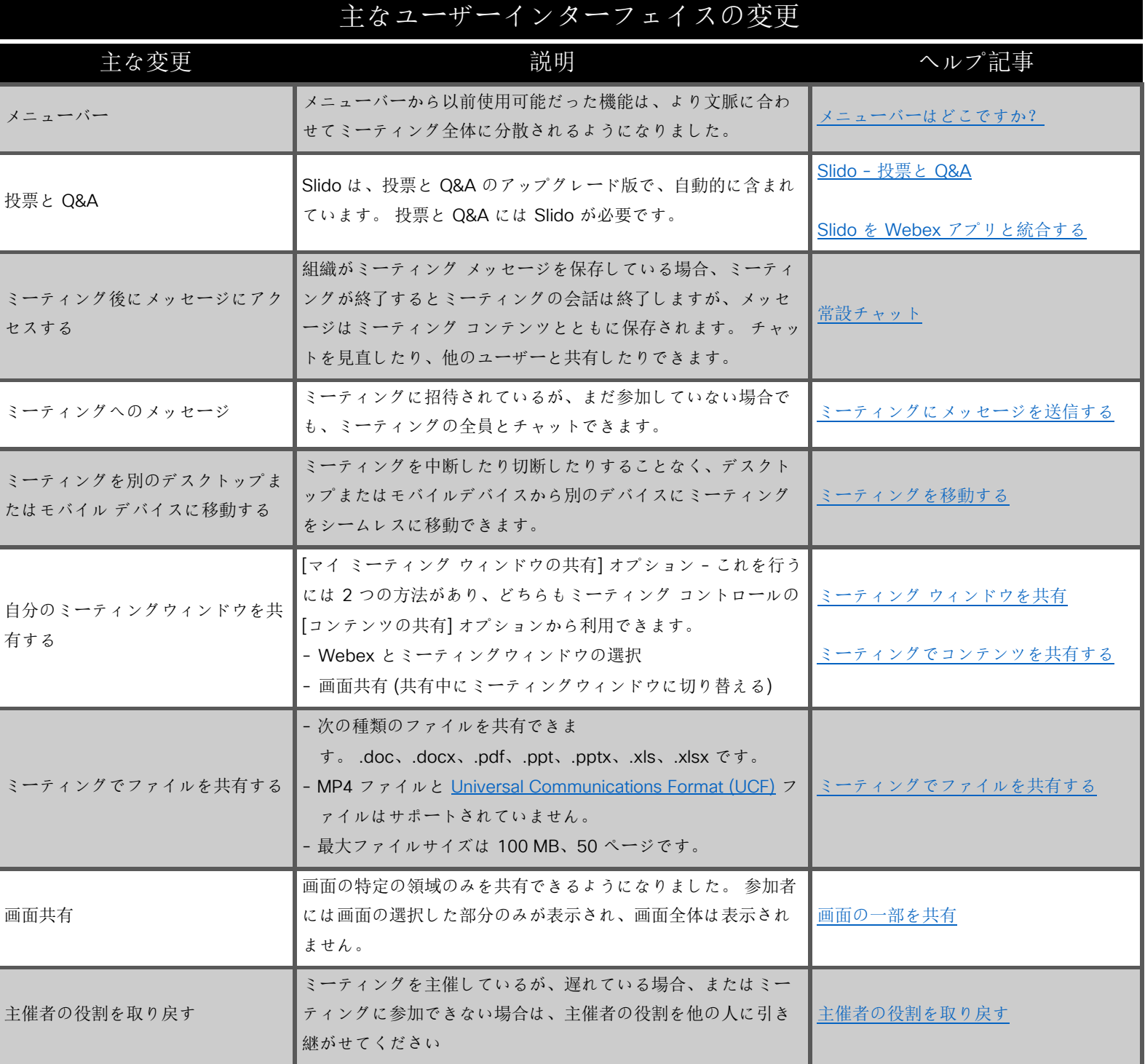

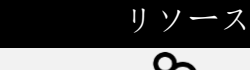

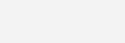

Webex ヘルプセンター

님

Webex Suite Meeting Platform で発生するす べての変更と更新を確認するには[、この記事](https://help.webex.com/en-us/article/m61d8eb/Webex-App-%7C-About-the-Webex-Suite-meeting-platform#reference-template_f7d2230b-bb3f-4d88-b7b5-d012273b4e4c) を参照してください。

[Webex Academy](https://academy.webex.com/pages/48/home) にご登録いただくと、 Webex のすべての機能に関するセルフペー スのコースや簡単なビデオチュートリアル でいつでも学習できます。ライブクラスに もご登録いただけます。

オンラインクラス

学び続けろ!

Webex の使用方法を学習します。 みんな 働き方が違う! [ベストプラクティスと高度](https://www.essentials.webex.com/use-the-webex-suite/do-more/best-practices) [な機能を](https://www.essentials.webex.com/use-the-webex-suite/do-more/best-practices)チェックして、日々の業務をカス タマイズしましょう。